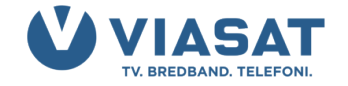

## **FAVORITLISTA HD-BOX**

Hitta enklare till dina favoritkanaler och program genom att skapa en favoritlista i din Viasat-box. I denna guide visar vi hur du skapar och gör om din favoritlista.

## **SKAPA FAVORITLISTA**

- 1. Med fjärrkontroll 1a eller 1b, tryck MENU. Med fjärrkontroll 2, tryck SETUP.
- 2. Har du fjärrkontroll 1a eller 1b, välj INSTÄLLNINGAR. Har du fjärrkontroll 2, gå direkt till steg 3. 3. Välj ANVÄNDARVAL och därefter HANTERA FAVORITLISTA. Menyvalet kan också kallas
- REDIGERA FAVORITLISTA eller bara FAVORITLISTA beroende på box.
- 4. Markera de kanaler du vill ska ingå i din favoritlista med OK-knappen. Du navigerar med piltangenterna.
- 5. När du är klar, bekräfta med BLÅ knapp.

## **SORTERA FAVORITLISTA**

Har du precis skapat en favoritlista enligt instruktionerna ovan, gå direkt till steg 3.

- 1. Med fjärrkontroll 1a eller 1b, tryck MENU. Med fjärrkontroll 2, tryck SETUP.
- 2. Har du fjärrkontroll 1a eller 1b, välj INSTÄLLNINGAR. Har du fjärrkontroll 2, gå direkt till steg 3.
- 3. Välj ANVÄNDARVAL och därefter HANTERA FAVORITLISTA. Menyvalet kan också kallas REDIGERA FAVORITLISTA eller bara FAVORITLISTA beroende på box.
- 4. För att sortera din favoritlista tryck GRÖN knapp.
- 5. Markera den kanal du vill flytta genom att markera den med OK-knappen. Flytta kanalen i listan med piltangenterna. När du är nöjd med placeringen trycker du OK. Fortsätt på samma sätt tills du är nöjd med listans sortering.
- 6. Bekräfta när du är klar med BLÅ knapp och avsluta genom att trycka på VIASAT-knappen.

## **AKTIVERA OCH ANVÄNDA FAVORITLISTA**

- 1. Har du fjärrkontroll 1a eller 1b, tryck MENU. Har du fjärrkontroll 2, tryck EPG.
- 2. Under TV-GUIDE välj FAVORITLISTA. Välj valfritt program och tryck OK.
	- För fiber-tv: Din favoritlista är nu aktiverad. Du kan se att du bläddrar i din favoritlista genom att en stjärna (\*) syns i kanallistan. Som t.ex. \*SVT1 HD.
	- För parabol: Välj GÅ TILL KANALEN. Din favoritlista är nu aktiverad. Du kan se att du bläddrar i din favoritlista genom att ett hjärta (❤) syns i kanallistan. Som t.ex. ❤ SVT1 HD.
- 3. Efter att du har aktiverat favoritlistan kommer du fortsättningsvis automatiskt bläddra i din personliga favoritlista.

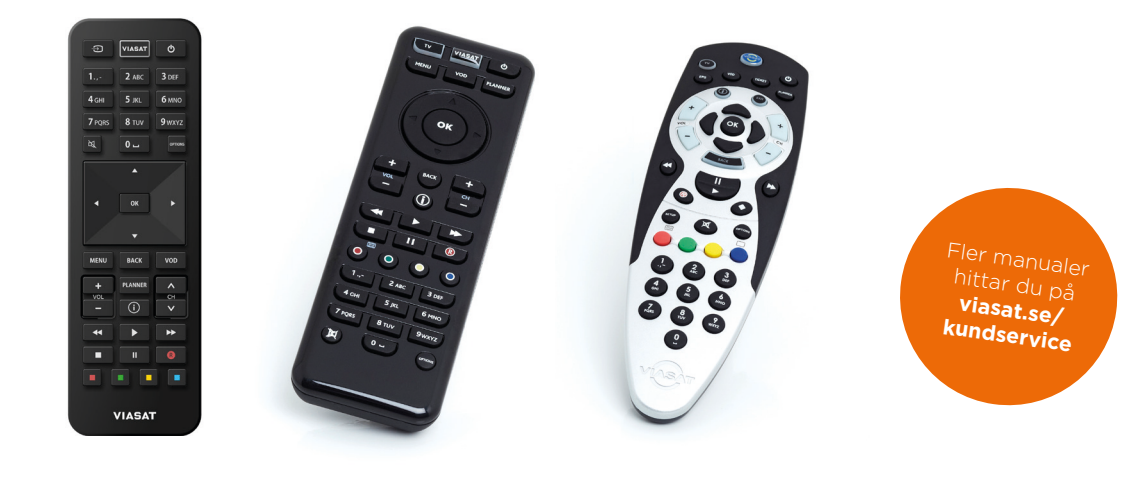